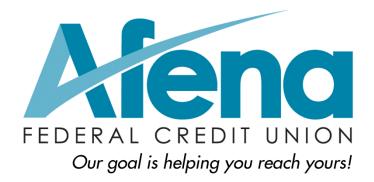

# CUonline Bill Pay

| Afena FCU CU | online Bill Pay              | i   |
|--------------|------------------------------|-----|
| Landing      | ) Page                       | . 4 |
|              | Messages                     | . 5 |
| :            | Support Phone Number         | . 5 |
|              | Attention Required           | . 5 |
|              | Add a Payee                  | . 5 |
|              | Display and Payee List       | . 5 |
|              | All                          |     |
|              | Shortcut                     |     |
|              | Last 30 Days                 |     |
|              | eBills                       |     |
|              | Company                      |     |
|              | Individuals                  |     |
|              | Inactive                     |     |
|              | Hidden                       |     |
|              | Search your payees           |     |
|              | • • •                        |     |
|              | Pending                      |     |
|              | History                      |     |
|              | Payee                        |     |
|              | Payees                       |     |
|              | Adding Payees                |     |
|              | Pay a Company                |     |
|              | Pay an Individual            |     |
|              | Activation Process           |     |
|              | Pay a Bank or Credit Union   |     |
| l            | Manage Payees                |     |
|              | Hide Payee                   |     |
|              | Show Hidden Payees           | 19  |
| Schedu       | ling Payments                | 19  |
|              | One Time Payments            | 19  |
|              | Rush Payments                | 21  |
|              | 3 Types of Rush Payments     | 21  |
|              | Recurring Payments           | 23  |
| ,            | View Pending Transactions    | 23  |
| ,            | View History                 | 25  |
| Transfe      | •                            | 26  |
|              | Add Account                  | 26  |
|              | Schedule Transfer            |     |
|              | /                            |     |
|              | Add Recipient                |     |
|              | Send a Gift Check            |     |
|              | ar                           |     |
|              | ount                         |     |
|              | Pay From Accounts            |     |
|              | Add Accounts                 |     |
|              | View Accounts                |     |
| 1            | Personal information         |     |
|              |                              |     |
|              | Security Information         |     |
|              | Add/Remove Challenge Phrases |     |
|              | Bill Pay Alerts              |     |
|              | View Alerts                  | 30  |

| View Reminders   |  |
|------------------|--|
| Payee Categories |  |
| Add Categories   |  |
| View Categories  |  |
| FAQ              |  |
| Help Tab         |  |

# Landing Page

At a glance users can view and manage their bill pay account.

| Add a Payee 2                                          | GiftPay Calenda                                      |                          | Help<br>Demo   <u>demoaccountio</u> |                                  | Last login: 11:47 /<br>:a <u>qes ( 0 )</u> |                |                          |
|--------------------------------------------------------|------------------------------------------------------|--------------------------|-------------------------------------|----------------------------------|--------------------------------------------|----------------|--------------------------|
| Display: <u>All</u>   <u>Shortcut</u>   <u>Last 3(</u> | <u>) days</u>   <u>eBills</u>   <u>Company</u>       | Individuals   Inactive   | 1   Hidden (0)                      |                                  | Pending<br>Processing in                   | n next 45 days | <b>4</b> ) <sup>or</sup> |
| Choose a Category 🔹                                    |                                                      | Search your paye         | es Enter payee name or nic          | ckname Search                    | Ameri                                      | \$1,000.00 02  | 2/27 <u>Edit</u>         |
| Ραγ Το                                                 | Pay from                                             | Amount                   | Payment date                        | Actions                          | Fred                                       | \$50.00 03     | 3/03 <u>Edit</u>         |
| American Express                                       | Primary Chec***5676 V                                | \$                       | 02/27/2014                          | Pay                              | Red C                                      | \$500.00 03    | 3/03 <u>Edit</u>         |
| *****3456<br>Electronic                                | Thinking on our other of                             |                          | Deliver By: 3/3/2014                | Rush Delivery                    | Total:                                     | \$1,550.00     |                          |
| Licentine                                              |                                                      |                          |                                     | Make it Recurring<br>Add Comment | History<br>Processed in                    | last 45 days   | <u>view mor</u>          |
| Car Loan<br>******8467                                 | Primary Chec***5676 V                                | \$                       | 02/27/2014 💾                        | Pay                              | Day Care                                   | \$500.00 02    | 2/27 <u>View</u>         |
| Electronic                                             |                                                      |                          | Deliver By: 3/3/2014                | Rush Delivery                    | Chris                                      | \$200.00 02    | 2/26 <u>View</u>         |
|                                                        |                                                      |                          |                                     | Make it Recurring                | Mortgage                                   | \$1,200.00 02  | 2/26 <u>View</u>         |
|                                                        |                                                      |                          |                                     | Add Comment                      | Cellu                                      | \$75.00 02     | 2/20 <u>View</u>         |
| <u>Cellular One</u>                                    | Primary Chec***5676 V                                | \$                       | 02/27/2014                          | Pay                              | Phone                                      | \$50.00 0      | 1/30 <u>View</u>         |
| Electronic<br>Last paid: \$75.00 on 02/24/2014         |                                                      |                          | Deliver By: 3/3/2014                | Rush Delivery                    | Sarah                                      | \$100.00 0     | 1/14 <u>View</u>         |
| Last paid. \$75.00 011 02/24/2014                      |                                                      |                          |                                     | Make it Recurring<br>Add Comment | Total:                                     | \$2,125.00     |                          |
|                                                        | This is where<br>will see their<br>well as s<br>paym | payee list as<br>chedule |                                     |                                  |                                            |                |                          |
|                                                        |                                                      | Totals                   |                                     |                                  |                                            |                |                          |
|                                                        | Primary Checking                                     | \$0.00                   |                                     |                                  |                                            |                |                          |
|                                                        | Secondary Checking<br>Hobby Account                  | \$0.00<br>\$0.00         |                                     |                                  |                                            |                |                          |
|                                                        | Payment Total                                        | \$0.00                   |                                     |                                  |                                            |                |                          |

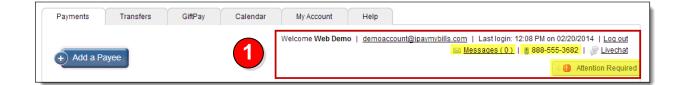

# Messages

This secure message center allows users to receive communications regarding Bill Pay.

• Secure messages will remain in the message center for 180 days or until they are deleted.

# **Support Phone Number**

The number to contact Bill Pay support.

# **Attention Required**

The alert section displays actions that must be taken by users. This section will only appear when attention is required on the bill pay site.

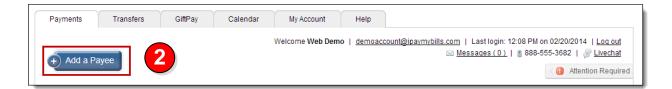

# Add a Payee

Allows users to add payees into the bill pay site.

|                   |                               | Welcome Wel                       | b Demo   demoaccount@i                     | paymybills.com   L | Last login: 12:53 P      | M on 02/20/201 | 4   <u>Log ou</u>                    |
|-------------------|-------------------------------|-----------------------------------|--------------------------------------------|--------------------|--------------------------|----------------|--------------------------------------|
| + Add a Payee     | 3                             |                                   |                                            | ⊠ <u>Mess</u>      | <u>aqes ( 0 )</u>   📲 88 | 8-555-3682     | Livecha                              |
| -                 | Last 30 days   eBills   Compa | <u>any   Individuals   Inacti</u> | ve   Hidden (0)                            |                    | Pending<br>Processing in |                | view more                            |
|                   |                               |                                   |                                            |                    |                          |                |                                      |
| Choose a Category |                               | Search your pay                   | yees Enter payee name or nick              | name Search        | Ameri                    | \$1,000.00 02  | 2/27 <u>Edit</u>                     |
| Choose a Category | Pay from                      | Search your pay                   | Yees Enter payee name or nick Payment date | Actions            | Ameri<br>Fred            |                | 2/27 <u>Edit</u><br>3/03 <u>Edit</u> |
|                   | Pay from Primary Chec***5676  |                                   |                                            |                    |                          | \$50.00 03     |                                      |

# **Display and Payee List**

Displays all active payees in the user's site and allows them to schedule payments.

### All

Displays all of the Subscriber's payees.

#### Shortcut

Shortcut to pay payments that populate based on previous bill payment history.

#### Last 30 Days

Displays all payees that have a payment paid out within the last 30 days.

#### eBills

Displays all payees that are enabled for eBill.

#### Company

Displays all payees that were added as a company.

#### Individuals

Displays all payees that were added as an individual.

### Inactive

Displays payees that were added in the last 28 days where payments were not scheduled or payees that have not been paid in the last 181 days.

### Hidden

Displays payees selected by Subscribers using the 'Hide' icon.

#### Search your payees

Allows Subscribers to search for their payees by the payees' full or partial name or nickname.

# Pending

Displays all transactions that are in a scheduled status to process within the next 45 days.

- Option to "Edit"
  - Transactions can be "**Stopped**" once "**Edit**" is selected.

# **History**

Displays all transactions that have processed or paid within the last 45 days.

• Option to "View"

| Pending view more Processing in next 45 days           |                                               |                                           |                                           |  |  |  |
|--------------------------------------------------------|-----------------------------------------------|-------------------------------------------|-------------------------------------------|--|--|--|
| Ameri                                                  | \$1,000.00                                    | 02/27                                     | Edit                                      |  |  |  |
| Fred                                                   | \$50.00                                       | 03/03                                     | Edit                                      |  |  |  |
| Red C                                                  | \$500.00                                      | 03/03                                     | Edit                                      |  |  |  |
| Total:                                                 | \$1,550.00                                    |                                           |                                           |  |  |  |
| History<br>Processed in                                | last 45 days                                  | viev                                      | w more                                    |  |  |  |
| -                                                      | last 45 days                                  | viev                                      | w more                                    |  |  |  |
| -                                                      | last 45 days<br>\$500.00                      | <u>viev</u><br>02/27                      | <u>View</u>                               |  |  |  |
| Processed in                                           |                                               |                                           |                                           |  |  |  |
| Processed in<br>Day Care                               | \$500.00                                      | 02/27<br>02/26                            | View                                      |  |  |  |
| Processed in<br>Day Care<br>Chris                      | \$500.00<br>\$200.00                          | 02/27<br>02/26                            | <u>View</u>                               |  |  |  |
| Processed in<br>Day Care<br>Chris<br>Mortgage          | \$500.00<br>\$200.00<br>\$1,200.00            | 02/27<br>02/26<br>02/26                   | <u>View</u><br><u>View</u><br><u>View</u> |  |  |  |
| Processed in<br>Day Care<br>Chris<br>Mortgage<br>Cellu | \$500.00<br>\$200.00<br>\$1,200.00<br>\$75.00 | 02/27<br>02/26<br>02/26<br>02/20<br>01/30 | <u>View</u><br><u>View</u><br><u>View</u> |  |  |  |

# Add a Payee

| Payments  | Transfers            | GiftPay | Calendar | My Account      | Help                |                 |      |                                                                                                    |
|-----------|----------------------|---------|----------|-----------------|---------------------|-----------------|------|----------------------------------------------------------------------------------------------------|
|           |                      | _       |          | Welcome Web Dem | o   <u>demoacco</u> | ount@ipaymybill |      | st login: 01:06 PM on 02/20/2014   <u>Loq out</u><br><u>ges (0)</u>   📲 888-555-3682   <i>🔗 <mark>Livechat</mark></i> |
| Add a pay |                      |         |          |                 |                     |                 |      | Popular payees                                                                                                    |
| Pay an    | ompany<br>individual |         |          |                 |                     |                 |      | We make bill pay easy by presenting<br>a list of the most popular payees for<br>you.                                  |
| Payab     | ank or credit union  |         |          |                 |                     | Back            | Next | View popular payees                                                                                                   |

# **Popular Payees**

- This will display between one and ten of the most popular payees within the users zip code.
- These are only available for new users within their first 90 days of enrollment.
- Users will only be required to enter in their account number to add in the payee.

| Add a payee                                   |             |
|-----------------------------------------------|-------------|
| Setup popular payee                           |             |
| CAPITAL ONE                                   |             |
| O DISCOVER CARD                               |             |
| CHASE MASTERCARD AND VISA                     |             |
| KENTUCKY UTILITIES COMPANY                    |             |
| U S BANK ELAN FINANCAL SERVICES BUSINESS CARD |             |
| COLUMBIA GAS OF KENTUCKY                      |             |
| OIRECTV                                       |             |
| DISH NETWORK MONTHLY SERVICE                  |             |
| O LOWES                                       |             |
| G E MONEY BANK                                |             |
|                                               | Back Next   |
| Add a payee                                   |             |
|                                               |             |
| Setup popular payee                           |             |
| CAPITAL ONE Electronic                        |             |
| Account number                                |             |
|                                               |             |
| Confirm account number                        |             |
|                                               | Back Submit |

# **Adding Payees**

### Pay a Company

When adding a company, users will need to enter the information from their remittance statement.

| Add a payee                               |                      |                                           |
|-------------------------------------------|----------------------|-------------------------------------------|
| Who are you trying to pay?                |                      |                                           |
| All fields are required unless designated | with (Optional).     |                                           |
| Payee name                                | Nolin RECC           | Payee Information<br>must be entered here |
| Account number                            | 1024564              |                                           |
| Verify account number                     | 1024564              |                                           |
| Phone number                              | ( 270 ) - 737 - 4502 |                                           |
| Zip code                                  | 42701 -              |                                           |
|                                           |                      | Back Next                                 |

Bill Pay may locate the payee in the system based on the information entered on the previous screen.

| Add a payee                                                                          |                                                                                         |
|--------------------------------------------------------------------------------------|-----------------------------------------------------------------------------------------|
| Review your payee                                                                    |                                                                                         |
| Payee address on file. We have establish                                             | shed a relationship with Nolin RECC to remit your payment in the most efficient manner. |
| All fields are required unless designated                                            | with (Optional).                                                                        |
| Payee name                                                                           | Nolin RECC                                                                              |
|                                                                                      | This is not my payee                                                                    |
| Account number                                                                       | 1024564                                                                                 |
| Phone number                                                                         | 270-737-4502                                                                            |
| Zip code                                                                             | 42701-6767                                                                              |
| Account holder name                                                                  | Web Demo                                                                                |
| Nickname                                                                             | Nolin RECC                                                                              |
| Default pay from                                                                     | Primary Checking                                                                        |
| Category (optional)                                                                  | Unassigned  Primary Checking Primary Checking                                           |
| Unassigned<br>Unassigned<br>Mortgage/Rent<br>Phone                                   | Secondary Checking<br>Hobby Account Back Submit                                         |
| Utilities<br>Utilities<br>Credit Cards<br>Insurance<br>Loans<br>Medical<br>Household |                                                                                         |

Newly added payees will be placed at the top of the payee list for the remainder of the bill pay session.

| Display: All   Shortcut   Last 30            | days   eBills   Company | Individuals   Inactive | Hidden (0)                |                                                          |
|----------------------------------------------|-------------------------|------------------------|---------------------------|----------------------------------------------------------|
| Choose a Category                            |                         | Search your payee      | s Enter payee name or nic | kname Search                                             |
| Pay To                                       | Pay from                | Amount                 | Payment date              | Actions                                                  |
| New<br>Nolin RECC<br>*****4564<br>Electronic | Primary Chec***5676 V   | \$                     | 02/27/2014                | Pay<br>Rush Delivery<br>Make it Recurring<br>Add Comment |

### Pay an Individual

#### Three options to add an individual

- Allow them to provide their banking information
- I have their bank account information
- Mail a check

| Add a payee                                                                                                    |
|----------------------------------------------------------------------------------------------------|
| Help me choose                                                                                                    |
| Allow them to provide their banking information<br>This payment option requires the recipient's email address and a keyword of your choosing. Your recipient will log in to a secure<br>site using that keyword and provide deposit account information.<br>I have their bank account information<br>This option requires you to provide the recipient's bank routing number and deposit account information.<br>Mail a check<br>This option requires you to provide the recipient's mailing address. |
| How would you like to send the payment?                                                                                                    |
| <ul> <li>Allow them to provide their banking information (Electronic)</li> <li>I have their bank account information (Electronic)</li> <li>Mail a check</li> </ul>                                                                                                    |
| Back Next                                                                                                    |

#### Allow them to provide their banking information (Electronic)

- User only needs the payee's email address
- The payee will receive an email with a secure link that prompts them to <u>submit their bank</u> <u>account information</u>
- This is all passed behind the scenes so the user will never see it

1<sup>st</sup> Step: Input the Payee's information: Name, Phone Number, and Email Address

| Add a payee                               |                      |      |      |
|-------------------------------------------|----------------------|------|------|
| Who are you paying?                       |                      |      |      |
| All fields are required unless designated | with (Optional).     |      |      |
| First name                                | John                 |      |      |
| Last name                                 | Smith                |      |      |
| Email address                             | john@demo.com        |      |      |
| Confirm address                           | john@demo.com        |      |      |
| Phone number (Optional)                   | ( 270 ) - 737 - 1234 |      |      |
| Nickname                                  | John Smith           |      |      |
| Default pay from                          | Primary Checking     |      |      |
| Category (optional)                       | Unassigned 🔻         |      |      |
|                                           |                      | Back | Next |

#### 2<sup>nd</sup> Step: Choose a Keyword

**Keyword:** This can be any word that is communicated from the user to the payee. The payee will be required to enter this as a measure of security which will then prompt them to enter in their bank account information.

• Users can view the keyword when they edit the payee's information.

| Add a payee                                                                                                    |                                                                             |  |  |  |  |  |  |
|----------------------------------------------------------------------------------------------------|-----------------------------------------------------------------------------|--|--|--|--|--|--|
| Create a keyword for John Smith                                                                                                    |                                                                             |  |  |  |  |  |  |
| The Keyword is a password you create for John Smith. They will use this password when accessing our secure website to submit account information. Be sure to share the Keyword with John Smith right away. |                                                                             |  |  |  |  |  |  |
| Keyword                                                                                                    | Baseball                                                                    |  |  |  |  |  |  |
| Confirm Keyword                                                                                                    | Baseball<br>John Smith access will be locked after 3 failed login attempts. |  |  |  |  |  |  |
|                                                                                                    | Back Next                                                                   |  |  |  |  |  |  |

#### 3<sup>rd</sup> Step: Activate the Payee

- Payee is activated by a one-time system generated code.
- Users can choose to activate payee now or later; however if they choose later, then they will be unable to schedule payment until the activation process is complete.

### **Activation Process**

Payee Activation: Payee activation is an additional security feature for higher risk payees:

- Individual
- Bank or Credit Union
- Transfers

#### Activation Code Details

- One-time system generated code
- The activation code is specific to each and will expire if users:
  - Request a new code for the payee
  - Ends the bill pay session
- Users will be unable to select a specific delivery method if that piece of information has been changed in the site within the last 30 calendar days

#### **Activation Code Steps**

1. Select "**Preferred Delivery Method**" to receive the activation code: Phone, Email, or Text

| Add a payee                                                                    |                                                                                                    |
|--------------------------------------------------------------------------------|----------------------------------------------------------------------------------------------------|
| First time payee activation.                                                   |                                                                                                    |
| John Smith                                                                     |                                                                                                    |
| For security purposes, a one-time ac<br>preferred delivery method of the activ | tivation code is required before being able to schedule payments to this payee. Select your ation code. |
| O Home Phone                                                                   | (555) 555-5555                                                                                          |
| O Mobile Phone                                                                 | (555) 555-5555                                                                                          |
| O Text Message                                                                 | 2703005986                                                                                              |
| O Primary Email                                                                | demoaccount@ipaymybills.com                                                                             |
|                                                                                | Back Next                                                                                               |

2. Enter Activation Code into field and then click "Next"

| 05986                          |                                |  |
|--------------------------------|--------------------------------|--|
| 2485 Click here to resend code |                                |  |
|                                |                                |  |
|                                | 2485 Click here to resend code |  |

4<sup>th</sup> Step: Payee will be sent an email where they must enter:

- Key word
- Account Information
- Payments cannot be scheduled until the payee completes this process
- The payee has nine days to enter their keyword and account information

#### **Payee Locked Out**

The payee can be locked out for entering the keyword incorrectly three times. After the first lockout, the system will automatically unlock the payee after 24 hours.

Users will have the ability to unlock them from:

- "Attention Required"
- By selecting the payees name from the landing page
- Contacting the support number

#### To unlock the Payee via the Bill Pay site:

| Payments          | Transfers              | GiftPay | Calendar | My Account            | Help                   |                  |         |                                                                             |
|-------------------|------------------------|---------|----------|-----------------------|------------------------|------------------|---------|-----------------------------------------------------------------------------|
| Attention         | required               |         |          | Welcome Web Dem       | o   <u>demoaccount</u> | -                |         | PM on 02/20/2014   <u>Log out</u><br>38-555-3682   <i>@</i> <u>Livechat</u> |
| Unlock<br>Betsy S | x <b>payee</b><br>mith |         |          |                       |                        |                  |         | 2<br>Unlock                                                                 |
| Unlock pay        |                        |         |          | nd them of the keywor | d to begin the setu    | p process again. | 🖋 Payee | successfully unlocked                                                       |

Option 1: Select the unlock option beside the payee's name under "Attention Required."

Option 2: Select the payee's name from the landing page then select "Unlock Payee."

| Pay To                          | Pay from                                                                   | Amount                                | Payment date          | Actions                                                                       |
|---------------------------------|----------------------------------------------------------------------------|---------------------------------------|-----------------------|-------------------------------------------------------------------------------|
| Betsy Smith<br>NA<br>Electronic | Primary Chec***5676                                                        | • \$                                  | 02/27/2014            | Pay<br>Make it Recurring<br>Add Comment                                       |
| Payee details for<br>Reminders  | r Betsy Smith                                                              |                                       | 2                     | Additional actions                                                            |
| Delivery method                 | Reminder Date There are no scheduled remind                                | Frequency<br>ers. <u>Add Reminder</u> | Actions               | Unlock Payee<br>Edit payee<br>Pending transactions<br>History<br>Add Reminder |
| Recent activity                 |                                                                            |                                       |                       |                                                                               |
| Unlock payee<br>Betsy Smith     |                                                                            |                                       |                       | 3 Unlock                                                                      |
| Unlock payee                    | sy Smith that they are unlocked and remind them of th<br>Keyword %keyword% | ie keyword to begin the setup proc    | cess again. ✔ Payee s | successfully unlocked                                                         |

After the third time the payee is lockout, they will be **deleted**.

| Who are you paying?                         |                      |  |
|---------------------------------------------|----------------------|--|
| All fields are required unless designated w | vith (Optional).     |  |
| First name                                  | John                 |  |
| Last name                                   | Smith                |  |
| Phone number                                | ( 270 ) - 737 - 1234 |  |
| Account number                              | 0000123              |  |
| Confirm account number                      | 0000123              |  |
| Routing number                              | 00000000             |  |
| Confirm routing number                      | 00000000             |  |
| Account type                                | Checking 💽           |  |
| Nickname                                    | John Smith           |  |
| Default pay from                            | Primary Checking     |  |
| Category (optional)                         | Unassigned 💌         |  |

I have their bank account information (Electronic)

\*Routing numbers will need to be valid routing numbers for the external institution.

#### Mail a check

| Who are you paying?                         |                  |
|---------------------------------------------|------------------|
| All fields are required unless designated w | ith (Optional).  |
| First name                                  | John             |
| Last name                                   | Smith            |
| Phone number                                | (270)-737 - 4526 |
| Address                                     | 123 Main Street  |
|                                             |                  |
| City                                        | Elizabethtown    |
| State                                       | KY 💌             |
| Zip                                         | 42701 -          |
| Account number (optional)                   |                  |
| Confirm account number                      |                  |
| Nickname                                    | John Smith       |
| Default pay from                            | Primary Checking |
| Category (optional)                         | Unassigned 💌     |

### Pay a Bank or Credit Union

• Types: Loan, Credit Card, Checking, or Savings

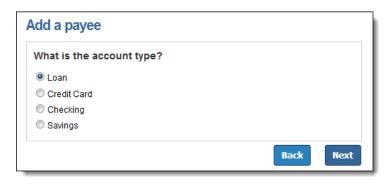

| Add a payee                                                                                                    | Add a Loan or                                                                    | Credit Card     |   |      |      |
|----------------------------------------------------------------------------------------------------|----------------------------------------------------------------------------------|-----------------|---|------|------|
| Who are you trying to pa                                                                                                    | y?                                                                               |                 | _ |      |      |
| All fields are required unless design                                                                                                    | nated with (Optional).                                                           |                 |   |      |      |
| Payee                                                                                                    | name                                                                             |                 |   |      |      |
| Account nu                                                                                                    | mber                                                                             |                 |   |      |      |
| Confirm account nu                                                                                                    | mber                                                                             |                 |   |      |      |
| Phone nu                                                                                                    | mber ()                                                                          |                 |   |      |      |
| Zip                                                                                                    | code _                                                                           |                 |   |      |      |
|                                                                                                    |                                                                                  |                 |   |      |      |
|                                                                                                    |                                                                                  |                 |   | Back | Next |
| dd Account                                                                                                    | Add a Checking or                                                                | Savings account |   |      |      |
| dd Account                                                                                                    | _                                                                                | Savings account |   |      |      |
|                                                                                                    | ated with (Optional).                                                            | Savings account |   |      |      |
| All fields are required unless desig                                                                                                    | ated with (Optional).<br>ame Web Demo                                            | Savings account |   |      |      |
| All fields are required unless desig<br>Account holder r                                                                                  | ated with (Optional).<br>ame Web Demo<br>ame                                     | Savings account |   |      |      |
| All fields are required unless desig<br>Account holder r<br>Account nickr                                                                 | arre Web Demo<br>arme Select account                                             | Savings account |   |      |      |
| All fields are required unless desig<br>Account holder r<br>Account nickr<br>Account                                                      | ated with (Optional).<br>arme Web Demo<br>arme Select account v                  | Savings account |   |      |      |
| All fields are required unless desig<br>Account holder r<br>Account nickr<br>Account<br>Routing nur                                       | ated with (Optional).<br>ame Web Demo<br>ame Select account 💌<br>nber            | Savings account |   |      |      |
| Account holder n<br>Account nickr<br>Account<br>Routing nur<br>Confirm routing nur                                                        | ated with (Optional).<br>arme Web Demo<br>arme Select account<br>hber nber       | Savings account |   |      |      |
| All fields are required unless desig<br>Account holder r<br>Account nickr<br>Account<br>Routing nur<br>Confirm routing nur<br>Account nur | ated with (Optional).<br>ame Web Demo<br>ame Select account<br>hber hber<br>hber | Savings account |   |      |      |

# Manage Payees

All payees are listed on the landing page.

| Add a Payee Payments Display: <u>All</u>   Shortcut   Last 3 | 0 days   eBills   Company   l   | ndividuals   Inactive | payees                                                                                   | manage<br>s, select the<br>es name.                                 |
|--------------------------------------------------------------|---------------------------------|-----------------------|------------------------------------------------------------------------------------------|---------------------------------------------------------------------|
| Choose a Category V                                          |                                 |                       | s Enter payee name or nic                                                                |                                                                     |
| Pay To<br>American Express<br>4566<br>Electronic             | Pay from Primary Chec***5676  V | Amount<br>\$          | Payment date           02/27/2014         ***           Deliver By: 3/3/2014         *** | Actions<br>Pay<br>Rush Delivery<br>Make it Recurring<br>Add Comment |

Users will have the following options to manage their payees:

| Reminders        |                              |                |                          |                 |                                                                                                    | Additional ac                 |
|------------------|------------------------------|----------------|--------------------------|-----------------|----------------------------------------------------------------------------------------------------|-------------------------------|
| Delivery method  | Remino                       | der Date       | Fre                      | quency          | Actions                                                                                                    | Edit payee<br>Pending transac |
|                  | There are                    | no scheduled r | eminders. <u>Add Rer</u> | minder          |                                                                                                    | History<br>Add Reminder       |
| Recent activity  |                              |                |                          |                 |                                                                                                    |                               |
| Pay to           | Pay from                     | Amount         | Process date             | Deliver by date | Additional items                                                                                                   |                               |
| American Express | Primary Checking<br>****5676 | \$1000.00      | 2/27/2014                | 3/3/2014        | Conf. #22<br>Frequency: One time<br>Delivery: Standard<br>Status: Scheduled<br><u>Edit</u><br><u>Rush Delivery</u> |                               |

Edit: They can change the payee account information or "Delete" the payee.

| Edit payee                                        |                                   |                                                          |        |
|---------------------------------------------------|-----------------------------------|----------------------------------------------------------|--------|
| A Warning deleting this payee will stop any sched | uled payments.                    |                                                          |        |
| Payee name                                        | AMERICAN EXPRESS                  |                                                          |        |
| Account holder name                               | Web Demo                          |                                                          |        |
| Phone number                                      | 80052-8-21                        |                                                          |        |
| Nickname                                          | American Express                  |                                                          |        |
| Account number                                    | 1234567890123456                  |                                                          |        |
| Default pay from                                  | Primary Checking                  |                                                          |        |
| Category (optional)                               | Credit Cards                      |                                                          |        |
|                                                   |                                   | Check box to delete payee.<br>This will not delete their |        |
|                                                   | I would like to delete this payee | history for the payee.                                   |        |
|                                                   |                                   | Cancel                                                   | Submit |

#### Add Reminder:

These are reminders to pay a bill.

| Add rei               | minder          |                                                                  |                                       |                                 |
|-----------------------|-----------------|------------------------------------------------------------------|---------------------------------------|---------------------------------|
|                       | Payee           | American Express                                                 |                                       |                                 |
|                       | Delivery method | <ul> <li>Email</li> <li>Short text for mobile devices</li> </ul> |                                       |                                 |
|                       | Frequency       | Select Frequency  Select Frequency One Time Monthly              |                                       | Cancel Submit                   |
| Payee details         |                 |                                                                  |                                       |                                 |
| Reminders             |                 |                                                                  |                                       | Successfully added              |
| Delivery method       | Reminder Date   | Frequency                                                        | 2 Actions                             |                                 |
| Email                 | 3/13/2013       | One Time                                                         | Stop<br>Download to Microsoft Outlook | Additional actions              |
| Short Text            | 3/13/2013       | One Time                                                         | Stop<br>Download to Microsoft Outlook | Pending transactions<br>History |
| Recent activity for A | merican Express |                                                                  |                                       | Add Reminder                    |

\*Reminders can be downloaded into Microsoft Outlook

### **Hide Payee**

An icon to the left of each payee's name on the Payment tab will allow users to "Hide" payees.

By hiding a payee, it will only be visible in the "Hidden" display option.

 Payees will remain only in this display option until the subscriber takes action to "Show" them.

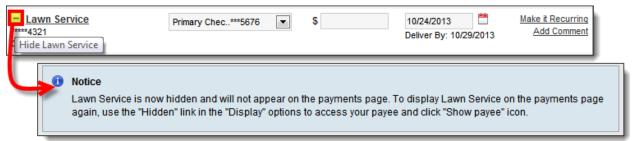

Scheduled payments and reminders will not be affected by the payee being hidden.

#### **Show Hidden Payees**

Under the "Hidden" display view, an icon will allow the users to "Show" a payee again.

• This will return the payee to all display views.

| Lawn Service     Lawn Service     Show Lawn Service | Primary Chec***5676       | •            | \$         | 10/24/2013 | Make it Recurring<br>Add Comment |  |
|-----------------------------------------------------|---------------------------|--------------|------------|------------|----------------------------------|--|
| 1 Notice<br>Lawn S                                  | ervice will now be listed | I on the pay | ments page |            |                                  |  |

# **Scheduling Payments**

- Pay a Company
- Pay an Individual
- Pay a Bank or Credit Union

# **One Time Payments**

Step 1: Users will select a "Pay From" account, "Amount", and the "Payment Date"

• The first available Payment Date will be prefilled.

| Payments Transfers                           | GiftPay Calenda                | ar My Account          | Help                      |                               |
|----------------------------------------------|--------------------------------|------------------------|---------------------------|-------------------------------|
| +) Add a Payee                               |                                |                        |                           |                               |
|                                              |                                |                        |                           |                               |
| Payments                                     |                                |                        |                           |                               |
| Display: All   Shortcut   Last 3             | 0 days   eBills   Company      | Individuals   Inactive | Hidden (0)                |                               |
| Choose a Category 🔻                          |                                | Search your payee      | S Enter payee name or nie | ckname Searc                  |
| Pay To                                       | Pay from                       | Amount                 | Payment date              | Action                        |
| American Express                             | Primary Chec***5676            | \$                     | 02/27/2014                | Pay<br>Rush Delive            |
| Electronic                                   |                                |                        |                           | Make it Recurrin<br>Add Comme |
| Car Loan<br>Last paid: \$50.00 on 02/03/2014 | Primary Chec. ***5878 🔻        | \$                     | 02/27/2014                | Make it Recurrin              |
| Suzy at College<br>*****2345<br>Electronic   | Primary Chec***5676            | \$                     | 02/27/2014                | Pay<br>Make it Recurri        |
|                                              |                                |                        |                           | Add Comme                     |
|                                              | Primary Checking               | Totals<br>\$0.00       |                           |                               |
|                                              | Secondary Checking             | \$0.00                 |                           |                               |
|                                              | Hobby Account<br>Payment Total | \$0.00<br>\$0.00       |                           |                               |
|                                              | v history                      |                        |                           |                               |

#### Payment Date Calendar

- Select the payment date from the calendar.
  Payments only process Monday through Friday.

|    |           | Septe     | ember     | 2013      | }         |    |    |    | Oct | ober 2 | 2013      |           |    |
|----|-----------|-----------|-----------|-----------|-----------|----|----|----|-----|--------|-----------|-----------|----|
| Su | Мо        | Tu        | We        | Th        | Fr        | Sa | Su | Мо | Tu  | We     | Th        | Fr        | Sa |
| 1  | 2         | 3         | 4         | 5         | 6         | 7  |    |    | 1   | 2      | 3         | 4         | 5  |
| 8  | 9         | 10        | 11        | 12        | 13        | 14 | 6  | 7  | 8   | 9      | <u>10</u> | <u>11</u> | 12 |
| 15 | 16        | <u>17</u> | <u>18</u> | <u>19</u> | <u>20</u> | 21 | 13 | 14 | 15  | 16     | 17        | 18        | 19 |
| 22 | <u>23</u> | <u>24</u> | <u>25</u> | <u>26</u> | <u>27</u> | 28 | 20 | 21 | 22  | 23     | 24        | 25        | 26 |
| 29 | <u>30</u> |           |           |           |           |    | 27 | 28 | 29  | 30     | 31        |           |    |

### Step 2: Click "Submit Payment" to receive the Confirmation Number

| Pay from                   |                    | Amount                                                                                | Payment date                       | Additional items                                                                                                    | 🗸 Payments sche                                                                                                    |
|----------------------------|--------------------|---------------------------------------------------------------------------------------|------------------------------------|----------------------------------------------------------------------------------------------------|----------------------------------------------------------------------------------------------------|
| Primary Checkin<br>***5676 |                    | \$40.00                                                                               | 02/27/2014                         | Conf#:26<br>Delivery:Standard                                                                                                    |                                                                                                    |
|                            |                    | Totals                                                                                |                                    |                                                                                                    |                                                                                                    |
|                            | Primary Checking   | \$40.00                                                                               |                                    |                                                                                                    |                                                                                                    |
|                            | Secondary Checking | \$0.00                                                                                |                                    |                                                                                                    |                                                                                                    |
|                            | Hobby Account      | \$0.00                                                                                |                                    |                                                                                                    |                                                                                                    |
|                            | Payment Total      | \$40.00                                                                               |                                    |                                                                                                    |                                                                                                    |
|                            |                    |                                                                                       |                                    | Schedule more                                                                                                    |                                                                                                    |
|                            | Primary Checkin    | Primary Checkin<br>***5676<br>Primary Checking<br>Secondary Checking<br>Hobby Account | Primary Checkin \$40.00<br>***5676 | Primary Checkin \$40.00 02/27/2014<br>***5676<br>Totals<br>Primary Checking \$40.00<br>Secondary Checking \$0.00<br>Hobby Account \$0.00 | Primary Checkin \$40.00 02/27/2014 Conf #: 26<br>***5676 Totals<br>Primary Checking \$40.00<br>Secondary Checking \$0.00<br>Hobby Account \$0.00<br>Payment Total \$40.00 |

# **Rush Payments**

**Rush Delivery:** The payee will determine which types of Rush Payments they accept. Not all payees are able to receive Rush Payments.

### **3 Types of Rush Payments**

- **\$14.95** (Draft Check) Next business day
- **\$9.95** (Draft Check) Second business day
- **\$4.95** (Electronic) Second business day

| Γο                               | Pay from             | Amount Payment date                                                                                                    | Actions                                                                           |         |                                                                                                    |
|----------------------------------|----------------------|----------------------------------------------------------------------------------------------------|-----------------------------------------------------------------------------------|---------|----------------------------------------------------------------------------------------------------|
| merican Express<br>1456<br>ronic | Primary Chec***5676  | \$     02/27/2014     Deliver By: 3/3/2                                                                                                    | Pay<br>014 <u>Rush Delivery</u><br><u>Make it Recurring</u><br><u>Add Comment</u> |         |                                                                                                    |
| Rush del                         | ivery                |                                                                                                    |                                                                                   |         |                                                                                                    |
|                                  | ,                    | American Express<br>3456<br>Electronic                                                                                                    |                                                                                   |         | Guarantee<br>Guaranteed on-time delivery for all<br>Rush Payments. If not, you will be<br>refunded up to \$50 in late fees.<br><u>Read more</u> |
|                                  | Pay from             | Primary Chec***5676 🔹                                                                                                    |                                                                                   |         |                                                                                                    |
|                                  | Select delivery day  | <ul> <li>Friday 2/28/2014</li> <li>May be scheduled until 4:00 PM ET</li> <li>Check payment delivered to submitt</li> <li>Payment deducted from account wh</li> <li>UPS tracking provided</li> </ul>   |                                                                                   | \$14.95 |                                                                                                    |
|                                  |                      | <ul> <li>Monday 3/3/2014</li> <li>May be scheduled until 4:00 PM ET</li> <li>Check payment delivered to submitt</li> <li>Payment deducted from account wh</li> <li>UPS tracking provided</li> </ul>    |                                                                                   | \$9.95  |                                                                                                    |
|                                  |                      | <ul> <li>Monday 3/3/2014</li> <li>May be scheduled until 4:00 PM ET</li> <li>Electronic payment - no physical ad</li> <li>Electronic payment deducted from a</li> <li>Tracking not included</li> </ul> |                                                                                   | \$4.95  |                                                                                                    |
|                                  | Rush payment sent to | Address on file<br>1234 Somewhere Street, Someplace, US                                                                                                    | 12345                                                                             |         |                                                                                                    |
|                                  |                      | <ul> <li>New address</li> </ul>                                                                                                    |                                                                                   |         |                                                                                                    |

Users must agree to the "Fee Debit Authorization" to schedule this rush payment.

| Pay to                                                                                                    | American Express<br>***********3456<br>Electronic                                                                                                    |
|----------------------------------------------------------------------------------------------------|----------------------------------------------------------------------------------------------------|
| Telephone                                                                                                    | 270-737-7384                                                                                                    |
| Rush payment fee                                                                                                    | \$9.95                                                                                                    |
| New delivery date                                                                                                    | 3/4/2014                                                                                                    |
| Payment sent to                                                                                                    | 801 N Blackbranch Rd<br>Elizabethtown, KY 42701                                                                                                    |
| Fee Debit Authorization                                                                                               |                                                                                                    |
| Ve agree to deliver your payment to                                                                                   | he payee on the business day following the current process day. The posting of your                                                                                                    |
| Ve agree to deliver your payment to<br>ayment will be dependent on the pa<br>By completing this expedited payment rea | he payee on the business day following the current process day. The posting of your<br>yee's processing procedures.<br>quest, you are also agreeing to accept the fee associated with the service. This fee will be separate |
| Ve agree to deliver your payment to<br>ayment will be dependent on the pa<br>By completing this expedited payment rea | he payee on the business day following the current process day. The posting of your<br>yee's processing procedures.                                                                                                    |
| Ve agree to deliver your payment to<br>ayment will be dependent on the pa<br>By completing this expedited payment rea | he payee on the business day following the current process day. The posting of your<br>yee's processing procedures.<br>quest, you are also agreeing to accept the fee associated with the service. This fee will be separate |

| Rush delivery     |                                                  |                    |                        |
|-------------------|--------------------------------------------------|--------------------|------------------------|
| Pay to            | American Express<br>**********3456<br>Electronic | 3                  | Rush payment confirmed |
| Telephone         | 270-737-7384                                     |                    |                        |
| Rush payment fee  | \$9.95                                           |                    |                        |
| New delivery date | 3/4/2014                                         |                    |                        |
| Payment sent to   | 801 N Blackbranch Rd<br>Elizabethtown, KY 42701  |                    |                        |
| Additional items  | Conf. #26<br>Delivery: Rushed                    |                    |                        |
|                   |                                                  | Return to payments |                        |

#### Rush Payment-Processing Fees & Funds

- **Check Rush Payments:** The fee will be debited on the process date and the funds will be debited from the users' account once the payee cashes the check.
- Electronic Rush Payments: The fee and funds for the payment will appear as two separate debits on the users' account on the process date.

# **Recurring Payments**

These are payments that are paid on a recurring basis.

| Pay To Pay                                                             | from                                         | Amount                                             | Payment date                                                           | Actions                                                  |
|------------------------------------------------------------------------|----------------------------------------------|----------------------------------------------------|------------------------------------------------------------------------|----------------------------------------------------------|
| American Express Print                                                 | mary Chec***5676 ▼                           | \$                                                 | 02/28/2014 🛱<br>Deliver By: 3/4/2014                                   | Pay<br>Rush Delivery<br>Make it Recurring<br>Add Comment |
| Setup recurring payme                                                  | nt                                           |                                                    |                                                                        |                                                          |
| Pay                                                                    | y to American Express                        |                                                    |                                                                        | ę                                                        |
| Pay fro                                                                |                                              | 6 🔻                                                |                                                                        |                                                          |
| Amot                                                                   | unt \$ 50.00                                 | Monthly<br>Not Set                                 |                                                                        |                                                          |
| Frequer<br>Select first payment da<br>(mm/dd/yy)                       | 10 10 10/2014                                | Monthly<br>Every of<br>Twice<br>Every t<br>Every s | other week<br>/<br>other month<br>monthly<br>hree months<br>six months |                                                          |
| If the payment falls on a holiday<br>weekend, what would you like<br>d |                                              |                                                    | iv<br>iour weeks                                                       |                                                          |
| Will this payment series en                                            | nd? • Yes No<br>• On this date (m<br>• After | m/dd/yyyy)<br>payments                             |                                                                        |                                                          |
|                                                                        |                                              |                                                    |                                                                        | Cancel Submit                                            |

Users can receive an alert when there is one payment remaining in the series. \*See Alert section below.

# **View Pending Transactions**

| Pending<br>Processing in | n next 45 days | view more |
|--------------------------|----------------|-----------|
| Fred And                 | \$50.00        | Edit      |
| Red Cross                | \$500.00       | Edit      |
| American                 | \$1,000.00     | Edit      |
| Total:                   | \$1,550.00     |           |

These payments are in a "**Scheduled**" status and have not processed therefore users have the option to "**Edit**" or "**Stop**."

| Pending<br>Display: All   <u>Next 30 Days</u>           | s   <u>Next 60 Days</u>   Print |                |              | First   Previous Page   Page | 1 of 1 Pages  Next Page  Lasi                                       |
|---------------------------------------------------------|---------------------------------|----------------|--------------|------------------------------|---------------------------------------------------------------------|
| Choose a Category                                       | All Payees     Date rai         | nge 🛗 to       |              | Search                       | h                                                                   |
| Pay to                                                  | Pay from                        | Amount         | Process date | Deliver by date              | Additional items                                                    |
| American Express<br>*********************************** | Primary Checking<br>****5676    | \$1000.00      | 3/11/2013    | 3/12/2013                    | Conf. #22<br>Delivery: Standard<br>Status: Scheduled<br><u>Edit</u> |
|                                                         | Secondary Check                 | king \$550.00  |              |                              |                                                                     |
|                                                         | Primary Check                   | king \$1000.00 |              |                              |                                                                     |
|                                                         | Payment T                       | otal \$1550.00 |              |                              |                                                                     |
| First   Previous Page   Page 1 o                        | of 1 Pages  Next Page  Last     |                |              |                              |                                                                     |
| <u>View History</u>                                     |                                 |                |              |                              | Return to payments                                                  |

| Edit payment              |                                                                                                    |
|---------------------------|----------------------------------------------------------------------------------------------------|
| 2 Pay to                  | American Express                                                                                                    |
| Pay from                  | Primary Chec***5676                                                                                                    |
| Amount                    | 1000.00                                                                                                    |
| Payment Date (mm/dd/yyyy) | 03/18/2013                                                                                                    |
| Comment (optional)        | <b>A</b>                                                                                                    |
| Memo (optional)           | (Maximum characters: 1000) You have 1000 characters left.<br>Comments are for personal use and will not be see by the payee<br>(Maximum characters: 25)<br>I would like to stop this payment<br>I would like to stop this payment |
|                           | Cancel Submit                                                                                                    |

| Edit Payment |                  |                    |                              |
|--------------|------------------|--------------------|------------------------------|
| Pay to       | American Express |                    | Payment successfully stopped |
|              | Check            |                    |                              |
| Pay from     | Primary Checking |                    |                              |
| Amount       | \$1,000.00       |                    |                              |
| Payment Date | 03/18/2013       |                    |                              |
| Comment      |                  |                    |                              |
| Memo         |                  |                    |                              |
|              |                  | Return to payments |                              |

# **View History**

| History<br>Processed i | n last 45 days | view more |
|------------------------|----------------|-----------|
| Phone                  | \$50.00        | View      |
| Cellular               | \$75.00        | View      |
| Mortgage               | \$1,200.00     | View      |
| Day Care               | \$500.00       | View      |
| Total:                 | \$1,825.00     |           |

- These payments have processed and paid out **18 months** of payment history stored •
- •

Users have the option to "View" details.

| Choose a Category                                                                           | Choose a Payee                                                               | <ul> <li>Status</li> </ul>                | <b>•</b> [                                                             | Date range 🛗 to                                                           | Search                                                                               |
|---------------------------------------------------------------------------------------------|------------------------------------------------------------------------------|-------------------------------------------|------------------------------------------------------------------------|---------------------------------------------------------------------------|--------------------------------------------------------------------------------------|
| Рау То 🔺                                                                                    | Pay From 0                                                                   | Amount o                                  | Process date                                                           | Deliver by date O                                                         | Additional items                                                                     |
| Phone<br>*****6666                                                                          | Hobby Account<br>**1753                                                      | \$50.00                                   | 2/7/2013                                                               | 2/12/2013                                                                 | Conf: #2<br>Check Number: 1<br>Delivery: Standa<br>Status: Pa<br>Details: <u>Vie</u> |
| ew pending transactions                                                                     |                                                                              |                                           |                                                                        | First  Previous Page  Pa                                                  | age 1 of 1 Pages  Next Page  L<br>Return to paymen                                   |
| ayment details                                                                              |                                                                              | etails provides a time-<br>syment process | line                                                                   |                                                                           |                                                                                      |
| Print<br>Need more informati<br>Contacting Cellular One w<br>questions <u>send a paymen</u> | of the pa<br>ion about this payment?<br>vill provide you with the most up to | o date information. If you conta          | cted the payee an                                                      | d still have<br>are sent to iPay's research<br>se will be provided in 1-2 |                                                                                      |
| Need more informati                                                                         | of the pa<br>ion about this payment?<br>vill provide you with the most up to | o date information. If you conta          | cted the payee an<br>tent Inquiries<br>am. A respons<br>iness days via | are sent to iPay's research                                               |                                                                                      |

# Transfers

Transfer of funds from the bill pay institution to an external institution.

| Payments        | Transfers           | GiftPay           | Calendar | My Acco   | unt Help        |             |                                  |                                                                      |             |
|-----------------|---------------------|-------------------|----------|-----------|-----------------|-------------|----------------------------------|----------------------------------------------------------------------|-------------|
| + Add Acc       | ount                |                   |          | Welcome W | 'eb Demo   demo | account@ipa |                                  | ist login: 08:07 AM on 02/21/20<br><u>ges ( 0 )</u>   📲 888-555-3682 |             |
| From            |                     | То                |          | Amount    | Date            |             | Actions                          | Transfer Accounts                                                    |             |
| Select from act |                     | Select to account | ¥        | \$        | MM/DD/YYYY      | r 🗒         | Make it Recurring<br>Add Comment | Hobby Acc<br>**1753<br>From                                          | Edit        |
| /iew pending    | <u>View history</u> |                   |          |           |                 | Review      | Submit                           | Primary C<br>****5676<br>From                                        | <u>Edit</u> |
|                 |                     |                   |          |           |                 |             |                                  | Secondary<br>******7601<br>From                                      | Edit        |

# **Add Account**

- Transfer accounts must be in the users' name. (Ex. Bob Smith cannot transfer funds to his sister's account)
- Transfer accounts require an activation code.

| Add Account                                 |                  |
|---------------------------------------------|------------------|
| All fields are required unless designated v | /ith (Optional). |
| Account holder name                         | Web Demo         |
| Account nickname                            | Sample Account   |
| Account type                                | Checking 💌       |
| Routing number                              | 314074269        |
| Confirm routing number                      | 314074269        |
| Account number                              | 00012            |
| Confirm account number                      | 00012            |
| Category (optional)                         | Unassigned 💌     |
|                                             | Back Next        |

# Schedule Transfer

Users will select a "From" account, "To" account, "Amount", and the transfer "Date."

| From                            |              | То           |                | Amo               | int    | Date                                             |           | Actions                          |
|---------------------------------|--------------|--------------|----------------|-------------------|--------|--------------------------------------------------|-----------|----------------------------------|
| Primary Acco*                   | ***0123 💌    | Secondary Ch | n ***0987 🗖    | • \$              | 100.00 | 03/13/2013                                       | <u>ee</u> | Make it Recurring<br>Add Comment |
| Add another tra                 | ansfer entry |              |                |                   |        |                                                  |           |                                  |
|                                 |              |              |                |                   |        |                                                  | _         |                                  |
| /iew pending                    | View history |              |                |                   |        |                                                  | Review    | Submit                           |
| View pending                    | View history |              |                |                   |        |                                                  | Review    | Submit                           |
|                                 |              |              |                |                   |        |                                                  | Review    | Submit                           |
| View pending  <br>Transfers sch |              |              |                |                   | 2      |                                                  | Review    | Submit                           |
|                                 |              | Am           | iount          | Date              | 2      | Additional items                                 |           | Submit<br>s scheduled            |
| ransfers sch                    | eduled       |              | iount<br>00.00 | Date<br>3/13/2013 | 2      | Additional items<br>Conf #: 123<br>Comment: None |           |                                  |

# **Gift Pay**

The funds for Gift Pay checks will not debit **users' account** until the check is cashed.

| Payments Transfers                                    | GiftPay | Calendar                                      | My Account | Help |                  |
|-------------------------------------------------------|---------|-----------------------------------------------|------------|------|------------------|
| Add Recipient GiftPay                                 |         |                                               |            |      |                  |
| Display: <u>All</u>   <u>Gifts</u>   <u>Donations</u> |         |                                               |            |      |                  |
|                                                       |         |                                               |            |      |                  |
| 216 Foundation                                        |         | Last sent: N/A<br>Donation amount: N/A        |            |      | Send donation    |
| Donation Check                                        |         | Donation amount. No.                          |            |      |                  |
| American Heart Association                            |         | Last sent: N/A<br>Donation amount: N/A        | A.         |      | Send donation    |
| Feed The Children                                     |         | Last sent: N/A                                |            |      | Send donation    |
| Donation Check                                        |         | Donation amount: N/A                          | A.         |      |                  |
| Fred Andrew Nelson                                    |         | Last sent: N/A<br>Gift amount: N/A            |            |      | <u>Send qift</u> |
| Red Cross                                             |         | Last sent: N/A                                |            |      | Send donation    |
| Donation Check                                        |         | Donation amount: N/A                          | 4          |      |                  |
| Sarah Louise Mason                                    |         | Last sent: 1/23/2013<br>Gift amount: \$100.00 |            |      | <u>Send qift</u> |
| on onda                                               |         |                                               |            |      |                  |

# **Add Recipient**

To add a recipient for a gift check or a donation, users will enter in the recipient's name and address information.

| Vhat kind of GiftPay are you se             | ending?                                                                                                    |                                                 |
|---------------------------------------------|----------------------------------------------------------------------------------------------------|-------------------------------------------------|
| ift checks                                  |                                                                                                    |                                                 |
|                                             | or you and special for them. Send a gift check wit<br>ions, anniversaries, or just because for only \$2.9                                                            |                                                 |
| special for only \$1.99. You can send a per | t end. Send a donation to your favorite charity or o<br>rsonalized message about your donation using up<br>donation without these features, <u>click here</u> to add | to 4 email addresses and receive a copy for tax |
| would like to send a                        |                                                                                                    |                                                 |
| Gift Check                                  |                                                                                                    |                                                 |
| Donation                                    |                                                                                                    |                                                 |
|                                             |                                                                                                    | Back Next                                       |
| Add a recipient                             |                                                                                                    |                                                 |
| Tell us about your gift recipie             | nt                                                                                                    |                                                 |
| All fields are required unless designated v | vith (Optional).                                                                                                    |                                                 |
| First name                                  | John                                                                                                    |                                                 |
| Middle name (Optional)                      |                                                                                                    |                                                 |
| Last name                                   | Smith                                                                                                    |                                                 |
| Address                                     | 123 Main Street                                                                                                    |                                                 |
|                                             |                                                                                                    | ]                                               |
| City                                        | A                                                                                                    |                                                 |
| State                                       | Anytown                                                                                                    |                                                 |
|                                             | KY 💌                                                                                                    |                                                 |
| Zip                                         | 42701 -                                                                                                    |                                                 |
|                                             |                                                                                                    | Back Next                                       |
|                                             |                                                                                                    |                                                 |
| dd a recipient                              |                                                                                                    |                                                 |
| Tell us about your charity                  |                                                                                                    |                                                 |
| All fields are required unless designated w | rith (Optional).                                                                                                    |                                                 |
| Charity name                                | ABC Charity                                                                                                    |                                                 |
| Address                                     | 123 Main Street                                                                                                    |                                                 |
|                                             |                                                                                                    |                                                 |
| City                                        | Anytown                                                                                                    |                                                 |
| State                                       | KY 📼                                                                                                    | •                                               |
| Zip                                         | 42701 -                                                                                                    |                                                 |
|                                             |                                                                                                    |                                                 |

Send a Donation

- Fee \$1.99 per donation
- Personalized donation draft check and email

| end a gift check                 |                     |                                             |             |                                        |
|----------------------------------|---------------------|---------------------------------------------|-------------|----------------------------------------|
| То                               | From                | Amount                                      | GiftPay fee | Date                                   |
| Fred Andrew Nelson<br>Gift Check | Primary Chec***5676 | \$ 100.00                                   | \$ 2.99     | 05/14/2013 🖱<br>Deliver By: 05/17/2013 |
|                                  | Please s            |                                             | Holiday     |                                        |
|                                  |                     | Holiday<br>Birthday<br>Baby<br>Just Because |             | Back                                   |
|                                  |                     | Graduation<br>Wedding<br>Custom             |             |                                        |

## Send a Gift Check

- Fee **\$2.99** per donation
- Personalized gift draft check and message

Step 1: Enter the details of the payment and select the occasion

| end a gift check                 |                     |                                             |             |                                        |
|----------------------------------|---------------------|---------------------------------------------|-------------|----------------------------------------|
| То                               | From                | Amount                                      | GiftPay fee | Date                                   |
| Fred Andrew Nelson<br>Gift Check | Primary Chec***5676 | \$ 100.00                                   | \$ 2.99     | 05/14/2013 🖺<br>Deliver By: 05/17/2013 |
|                                  | Please s            |                                             | Holiday     |                                        |
|                                  |                     | Holiday<br>Birthday<br>Baby<br>Just Because |             | C Back D Nex                           |
|                                  |                     | Graduation<br>Wedding<br>Custom             |             |                                        |

#### Step 2: Select gift check design

| end a gift ch<br>Birthday | loon           |                 |                |                   |           |
|---------------------------|----------------|-----------------|----------------|-------------------|-----------|
| Select gift check de      | esian          |                 |                |                   |           |
| H-H-H-H-                  | Happy Birth An | Actor           | a gift for you | A Gift<br>for you |           |
| •                         |                | 0               | 0              | 0                 | 0         |
| app for you               |                | A GIFT FISH TOU | City of        |                   |           |
| 0                         | 0              | 0               | 0              |                   |           |
|                           |                |                 |                |                   | Back Next |

#### Step 3: Personalize the message

| Create your message  |                                                         |
|----------------------|---------------------------------------------------------|
| Opening Message      | Fred                                                    |
| Personalized message | Hope you have a great day!                              |
|                      | (Maximum characters: 300) You have 274 characters left. |
| Closing message      | Always                                                  |

\* The fee will be debited on the process date and the funds will be debited from the users' account once the payee cashes the check.

# Calendar

The calendar provides a "snap shot" view of the entire months bill payment activity.

- The calendar can be view in two display formats: **Month** and **List**.
- Both calendars are interactive and will allow users to access their Reminders, Pending Transactions, and Pending History.
  - The **Month** view will direct users to the details for the specific day.
  - The **List** view will direct users to the details for the specific transaction or reminder.
- Users can also view previous months as well as look ahead to upcoming months.

| ayments | Transfers              | GiftPay          |            | Web Demo   <u>demoacc</u> | ount@ipaymybills.com   La<br>⊠ Messa | ast login: 02:48 PM on 02<br>ages ( 0 )   📳 888-555-3 |        |
|---------|------------------------|------------------|------------|---------------------------|--------------------------------------|-------------------------------------------------------|--------|
|         |                        |                  |            |                           |                                      |                                                       |        |
| alendar | ∣ <u>List</u>   🗹 Defa | ault View        |            |                           |                                      |                                                       |        |
|         | today                  |                  |            | March 2014                |                                      | toda                                                  | ay 🔺 🕨 |
| Sun     |                        | Mon              | Tue        | Wed                       | Thu                                  | Fri                                                   | Sat    |
|         | 23                     | 24               | 25         | 26                        | 27                                   | 28                                                    | 1      |
|         | 2                      |                  | 4          | 5                         |                                      | 7                                                     |        |
|         | Remin                  | 3<br>der(1) \$55 | 4<br>50.00 | 5                         | 6                                    |                                                       |        |
|         |                        |                  |            |                           |                                      |                                                       |        |

| Previous month        |                     | February 2014                                | Next month |
|-----------------------|---------------------|----------------------------------------------|------------|
| Date                  | Event Type          | Description                                  |            |
| Friday, February 21   | Processed           | \$75.00 to SPRINT                            |            |
| Thursday, February 27 | Processed           | \$200.00 to Christmas Club                   |            |
| Thursday, February 27 | Processed           | <u>\$1200.00 to RENT</u>                     |            |
| Friday, February 28   | Processed           | \$500.00 to Day Care                         |            |
| Friday, February 28   | Pending Transaction | \$1000.00 to AMERICAN EXPRESS **********3456 |            |

# **My Account**

There are several options available to assist users in managing their bill pay account.

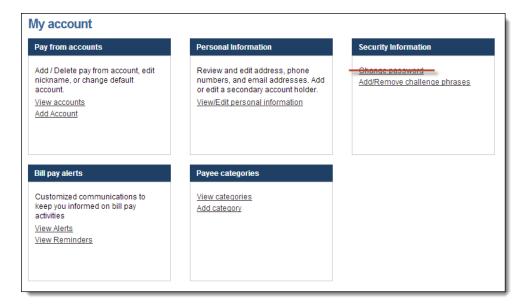

# **Pay From Accounts**

### **Add Accounts**

This allows users to add additional "Pay From Accounts."

• Each additional pay from account will require approval from the Institution.

| Add pay fro | om account          |                          |        |      |
|-------------|---------------------|--------------------------|--------|------|
|             | Account nickname    | Sample Checking          |        |      |
|             | Account number      | 1234                     |        |      |
| Cont        | firm account number | 1234                     |        |      |
|             | Account type        | Select an account type 🔻 |        |      |
|             |                     |                          | Cancel | Next |

| Add pay from account                                                         |                   |                    |                                                |
|------------------------------------------------------------------------------|-------------------|--------------------|------------------------------------------------|
| You have successfully submitted your<br>Please allow up to three business da |                   |                    | <ul> <li>Account successfully added</li> </ul> |
| Account nickname                                                             | Sample Checking   | 2                  |                                                |
| Account status                                                               | Awaiting Approval |                    |                                                |
| Account number                                                               | 1234              |                    |                                                |
| Account type                                                                 | Checking          |                    |                                                |
|                                                                              |                   | Return to accounts |                                                |

### **View Accounts**

- View "Pending" and "Approved" accounts
- Options to change the Nickname, Default Pay From Account, and Delete

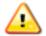

Deleting a pay from account will stop all pending transactions associated with it.

| Ity account - Pay from accounts              |                    |         |         |  |
|----------------------------------------------|--------------------|---------|---------|--|
| Nickname                                     | Status             | Balance | Actions |  |
| Primary Checking<br>****5676<br>Checking     | Approved (Default) |         | Edit    |  |
| Secondary Checking<br>******7601<br>Checking | Approved           |         | Edit    |  |
| Sample Checking<br>**34<br><i>Checking</i>   | Pending            |         | Edit    |  |
| Hobby Account<br>**1753<br>Savings           | Approved           |         | Edit    |  |
|                                              |                    |         | Back    |  |

| Edit pay from account                                            |                                                                              |                                | 0_   |
|------------------------------------------------------------------|------------------------------------------------------------------------------|--------------------------------|------|
| Delete account warning     All pending transactions associated w | ith this pay from account will be stopped if this                            | s pay from account is deleted. | 6    |
| Account nickname                                                 | Secondary Checking Set as default pay from account C Delete pay from account |                                |      |
|                                                                  |                                                                              | Cancel                         | Next |

# **Personal information**

Users can update their contact information as well as add a Secondary User.

| Payments Transfers            | GiftPay Calendar My Account Help                                                          |
|-------------------------------|-------------------------------------------------------------------------------------------|
| н і                           | I M M -                                                                                   |
|                               |                                                                                           |
|                               |                                                                                           |
| Personal information          |                                                                                           |
| Primary account holder        | Web Demo                                                                                  |
| Address                       | 123 Main Street                                                                           |
|                               |                                                                                           |
| City                          | Georgetown                                                                                |
| State                         | KY 💌                                                                                      |
| Zip code                      | 40324 -                                                                                   |
| Home number                   | (818) - 555 - 3131                                                                        |
| Work number (optional)        |                                                                                           |
| Mobile number (optional)      |                                                                                           |
| Primary email                 | demoaccount@ipaymybills.com                                                               |
| Secondary email (optional)    |                                                                                           |
|                               |                                                                                           |
| Secondary account holder (op  | ptional)                                                                                  |
| First name                    |                                                                                           |
| 2 Middle name                 |                                                                                           |
| Last name                     |                                                                                           |
|                               |                                                                                           |
| Short text for mobile devices | (entional)                                                                                |
|                               | s that can accept text messages should be able to receive emails. Though iPay             |
|                               | service, you may incur fees from your mobile provider. Please check with your provider if |
| Select your provider          | Cingular                                                                                  |
| 3 Mobile number               | (270)-300 - 5986                                                                          |
| -                             |                                                                                           |
|                               | Cancel Submit                                                                             |

- 1. Contact Information: Users can update their primary contact information including their address, phone numbers, and email addresses.
- 2. Secondary Account Holder: The primary user can add a secondary user to the bill pay account.
  - Secondary Account Holders can only be added and viewed here.
  - Secondary Users <u>must be approved</u> by the Institution.
- 3. Short Text for Mobile Devices: This allows users to update their mobile number and carrier allowing them to receive text alerts from bill pay.

# **Security Information**

#### Add/Remove Challenge Phrases

- Four Challenge Phrase questions are required at ALL times.
- Users must add a fifth challenge response in order to remove one.
- User can be locked out for answering two challenge responses incorrectly three times each.

|        | <u>Remove</u><br><u>Remove</u><br><u>Remove</u> |
|--------|-------------------------------------------------|
|        | Remove                                          |
| rer) 🔻 |                                                 |
|        | rer) V                                          |

### **Bill Pay Alerts**

- Alerts allow users to monitor activity and assist with detecting fraud on their bill pay account.
- Alerts can be sent to email, text message, or both.
- Users can view and stop reminders.

### **View Alerts**

| Bill p | ay ale                                    | erts                                                                                              |  |  |  |  |  |  |
|--------|-------------------------------------------|---------------------------------------------------------------------------------------------------|--|--|--|--|--|--|
| Prima  | Primary email demoaccount@ipaymybills.com |                                                                                                   |  |  |  |  |  |  |
| Secon  | Secondary email                           |                                                                                                   |  |  |  |  |  |  |
| Mobile | short te                                  | ext 2703005986                                                                                    |  |  |  |  |  |  |
| Email  | Mobile                                    | Alert                                                                                             |  |  |  |  |  |  |
|        |                                           | Notify me each time an occurrence of a recurring series processes                                 |  |  |  |  |  |  |
|        |                                           | Notify me when a recurring series has only one remaining occurrence                               |  |  |  |  |  |  |
|        |                                           | Notify me when I have a new secure message                                                        |  |  |  |  |  |  |
|        |                                           | Notify me when a payment is scheduled that exceeds \$ 0                                           |  |  |  |  |  |  |
|        |                                           | Notify me when a transaction is scheduled                                                         |  |  |  |  |  |  |
|        |                                           | Notify me when a pay from account is approved                                                     |  |  |  |  |  |  |
|        |                                           | Notify me when a payee or transfer account is added to my bill pay account                        |  |  |  |  |  |  |
|        |                                           | Notify me when a payee or transfer account is deleted from my bill pay account                    |  |  |  |  |  |  |
|        |                                           | Notify me when a new eBill is received                                                            |  |  |  |  |  |  |
|        |                                           | Send me a list of transactions that were scheduled, stopped or skipped during my bill pay session |  |  |  |  |  |  |
|        |                                           | Send me a list of transactions that are scheduled to process each month                           |  |  |  |  |  |  |
|        |                                           | Send me a list of transactions that are paid each month                                           |  |  |  |  |  |  |
|        |                                           | Update                                                                                            |  |  |  |  |  |  |

#### **View Reminders**

Users will have the option to stop the reminder or add it to their **Microsoft Outlook Calendar**.

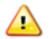

Reminders are added under the manage payee option.

| For                | Delivery method | Reminder Date | Frequency | Actions                            |
|--------------------|-----------------|---------------|-----------|------------------------------------|
| Sarah Louise Mason | Email           | 3/3/2014      | One Time  | Download to Microsoft Outloo       |
| Fred Andrew Nelson | Email           | 3/17/2014     | One Time  | Ed<br>Download to Microsoft Outloo |

# **Payee Categories**

### **Add Categories**

Users can manage multiple payees by creating personalized categories.

| Add Category           | 1        |        |   |        |              |                                                 |
|------------------------|----------|--------|---|--------|--------------|-------------------------------------------------|
| Add payee cat          | egory    |        |   |        |              |                                                 |
|                        | Category | Sample | 2 |        |              |                                                 |
|                        |          |        |   | Cancel | Submit       |                                                 |
| Payee categorie        | S        |        |   |        |              |                                                 |
| Categories             |          |        |   | A      | ctions       | <ul> <li>Category successfully added</li> </ul> |
| Credit Cards           |          |        |   |        | Edit         | -                                               |
| Household              |          |        |   |        | Edit         | 3                                               |
| Insurance              |          |        |   |        | Edit         |                                                 |
| Loans                  |          |        |   |        | Edit         | -                                               |
| Medical                |          |        |   |        | Edit         |                                                 |
| meuicai                |          |        |   |        |              |                                                 |
| Mortgage/Rent          |          |        |   |        | Edit         |                                                 |
|                        |          |        |   |        | Edit<br>Edit |                                                 |
| Mortgage/Rent          |          |        |   |        |              |                                                 |
| Mortgage/Rent<br>Phone |          |        |   |        | Edit         |                                                 |

### **View Categories**

| Payee categories |                         |                |
|------------------|-------------------------|----------------|
| Categories       | Actions                 |                |
| Credit Cards     | Edit                    |                |
| Household        | Edit                    |                |
| Insurance        | Edit                    |                |
| Loans            | Edit payee category     |                |
| Medical          |                         |                |
| Mortgage/Rent    | Category Credit Cards   |                |
| Phone            | Delete category         |                |
| Sample           |                         |                |
| Utilities        |                         |                |
| Unassigned       | Payees in this category |                |
|                  | American Express        | Credit Cards 🔻 |
|                  | Office Depot            | Credit Cards   |
|                  |                         | Cancel Submit  |

All payees who have not been assigned to a category will appear under "Unassigned."

• To move these payees to a specific category from this section, simply select "**Edit**" then re-assign the Payee to a new category from the drop down list on the right.

# FAQ

# Help Tab

| Payments                   | Transfers              | GiftPay                 | Calendar            | My Account              | Help                      |                                                                                                    |
|----------------------------|------------------------|-------------------------|---------------------|-------------------------|---------------------------|----------------------------------------------------------------------------------------------------|
|                            |                        |                         |                     | Welcome Web Dem         | o   <u>demoaccount@ip</u> | <u>paymybills.com</u>   Last login: 12:16 PM on 02/21/2014   <u>Log o</u><br>⊠ <u>Messages (0)</u>   ∎ 888-555-3682   <i>@</i> <u>Livech</u> |
| 'AQ's                      |                        |                         |                     |                         |                           |                                                                                                    |
| <u>avees</u>   <u>Pavm</u> | ents   Rush Payn       | nents   <u>Transfer</u> | s   Pay From Acco   | unt   <u>Message Ce</u> | nter   Challenge Phras    | ses   Supported Browsers and Settings   Miscellaneous                                                                                        |
|                            |                        |                         |                     |                         |                           |                                                                                                    |
| Payees                     |                        |                         |                     |                         |                           |                                                                                                    |
| What is a pa               | yee?                   |                         |                     |                         |                           |                                                                                                    |
| A payee is th              | e issuer of a bill tha | at is due to be pa      | id by you.          |                         |                           |                                                                                                    |
| How do I add               | a payee?               |                         |                     |                         |                           |                                                                                                    |
| Clicking "add              | i payee" at the top o  | of the payments p       | age will walk you t | hrough a one time, s    | step-by-step setup proc   | cess to gather key information used to send your payments.                                                                                   |
| How do I hid               | e a payee?             |                         |                     |                         |                           |                                                                                                    |
|                            | con to the left of the | a navaa nama wil        | I hide the newse fr |                         |                           | Any scheduled transactions and notifications for this payee                                                                                  |